# The New and Improved SuperACE

### & What to Look for in a Timber Cruise/Inventory Program

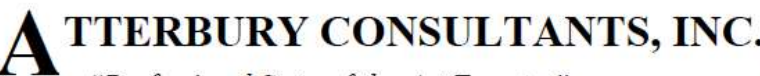

"Professional State-of-the-Art Forestry" 800 SW Cedar Hills Blvd., #145 Beaverton, OR 97005 503-646-5393 Office 503-644-1683 Fax Web: Atterbury.com

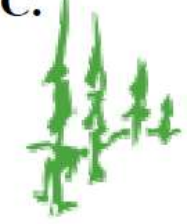

Paul Wagner – ACI Instructor

University of Washington: BA, Forest Management, 1980; MBA ,1988.

Project Manager, employed by Atterbury Consultants Inc. since May 1989.

Employment with Washington Department of Natural Resources, Davey Tree Surgery and the US Forest Service.

30 years experience cruising timber

Atterbury Consultants, Inc. PO Box 891 Darrington, WA 98241 206-499-0080 [pwagner@atterbury.com](mailto:pwagner@atterbury.com)

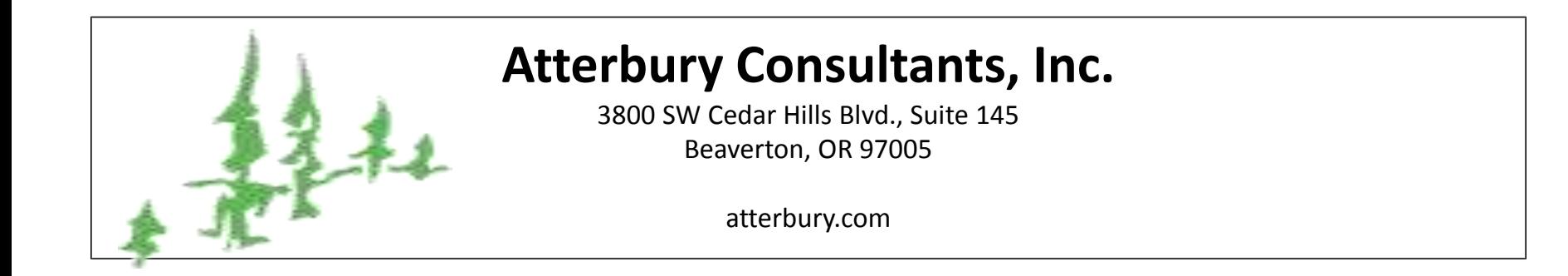

- Started by Toby Atterbury in 1985
- Offices in Beaverton, OR. and Darrington, WA.
- **Services** 
	- Timber Cruising, Forest Inventory, GIS
	- Appraisals, Timber Valuations
	- Wood Supply Studies, Harvest Levels
	- Seminars
	- Software
	- Forestry Equipment

# What makes for a good cruise program?

## **Built for the User**

- Field friendly
- Tree measurements easily taken
- Flexible
- User adaptable tables (species, sorts, etc)
- Good, adaptable reports
- Easy edit functions
- Connects with GIS for acres

## **Field Friendly**

- Logical layout, like a cruise card
- Measurement at a distance function
- Log volume & value checks to help cruiser optimize

## **Tree Measurements Easily Taken**

- Outside bark
- Ratios (percentages) are easily measured
- Measurements fit the tree so that equations can reasonably calculate scaling diameter at any point
- Measure actual tree with merch logs in it (deal with forks, broken tops)

## **Flexible**

- Timber stands are variable and different sampling systems may be used
	- Variable plot
	- Fixed plot: circular or **rectangular** *(new)*
	- Strip cruise
- Sampling systems may be combined (nested plots)
- Cruise plots are calculated individually
- Use different **Sight** & **Form** points *(new)*

## **User Adaptable Tables** *not a black box*

- Species codes numeric or alpha, can be set to user's preference.
- Minimum and maximum settings for logs.
- Weights, scaling rule, cubic rule can be set.
- Additional information about a tree can be collected if desired; position, crown, damage, etc.

## **Good Reports**

- Parameters of reports can be set by user
- Board feet, cubic feet & tons in reports
- Graphics displays of some information
- Valuation using measured logs in cruise
- Pole report & ability to judge value vs logs
- Transportation costs

## **Easy Edit Functions**

- Edit function is live linked to data
- Volume, scaling diameter and *log value* are visible *(new)*
- Can see if a log meets Table parameters assigned for sort, grade, length & diameter
- Allows cruiser to make value judgments on logs

## **Connects With GIS**

• GIS calculated net timber acres can be directly transferred to timber types

### **SuperACE Cruise Program**

- A "tree list" PC computer program using taper functions and log rules as used in the industry.
- First used by Crown Zellerbach for mainframe computers in 1964.
- ACI developed as a PC program in 1986.
- Several sampling systems to fit each stand.
- User control of tables and inputs such as species codes, weight, bark, etc.
- Variety of tree measurements to fit each tree accurately.
- Variable log lengths
- sorts, and grade by log
- Log scaling deductions by log.
- Data entry on handheld.
- Link to GIS for acres.
- Many reports

## SuperACE 2017

- **Accurate**
- **Cruise**
- **Extension**

## *Designed by Toby Atterbury Programmed by Howard Parks Tested by Patience*

### Opening Screen

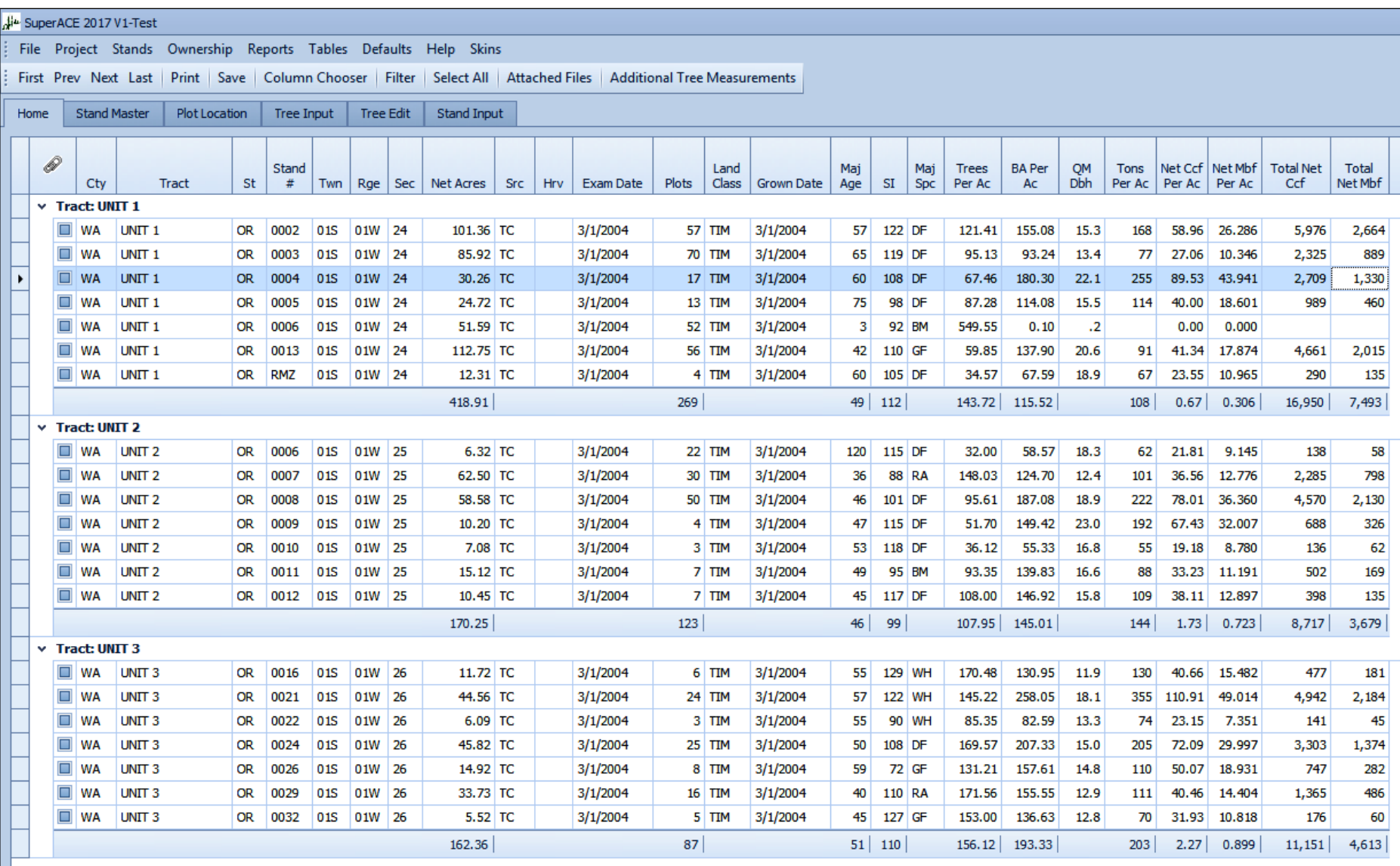

### **COLUMN CHOOSER - customize view**

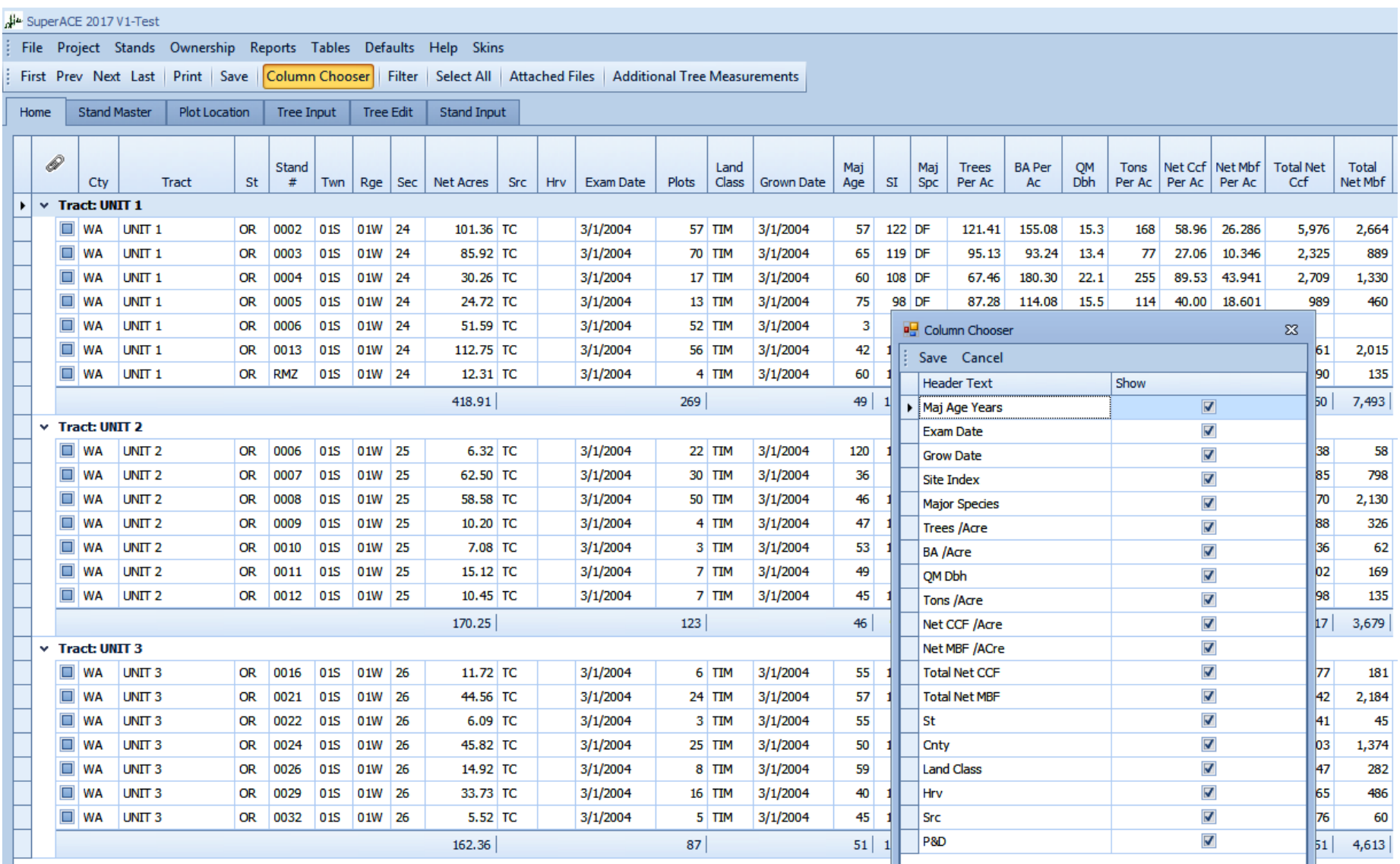

### **FILTER Stands by Attributes**

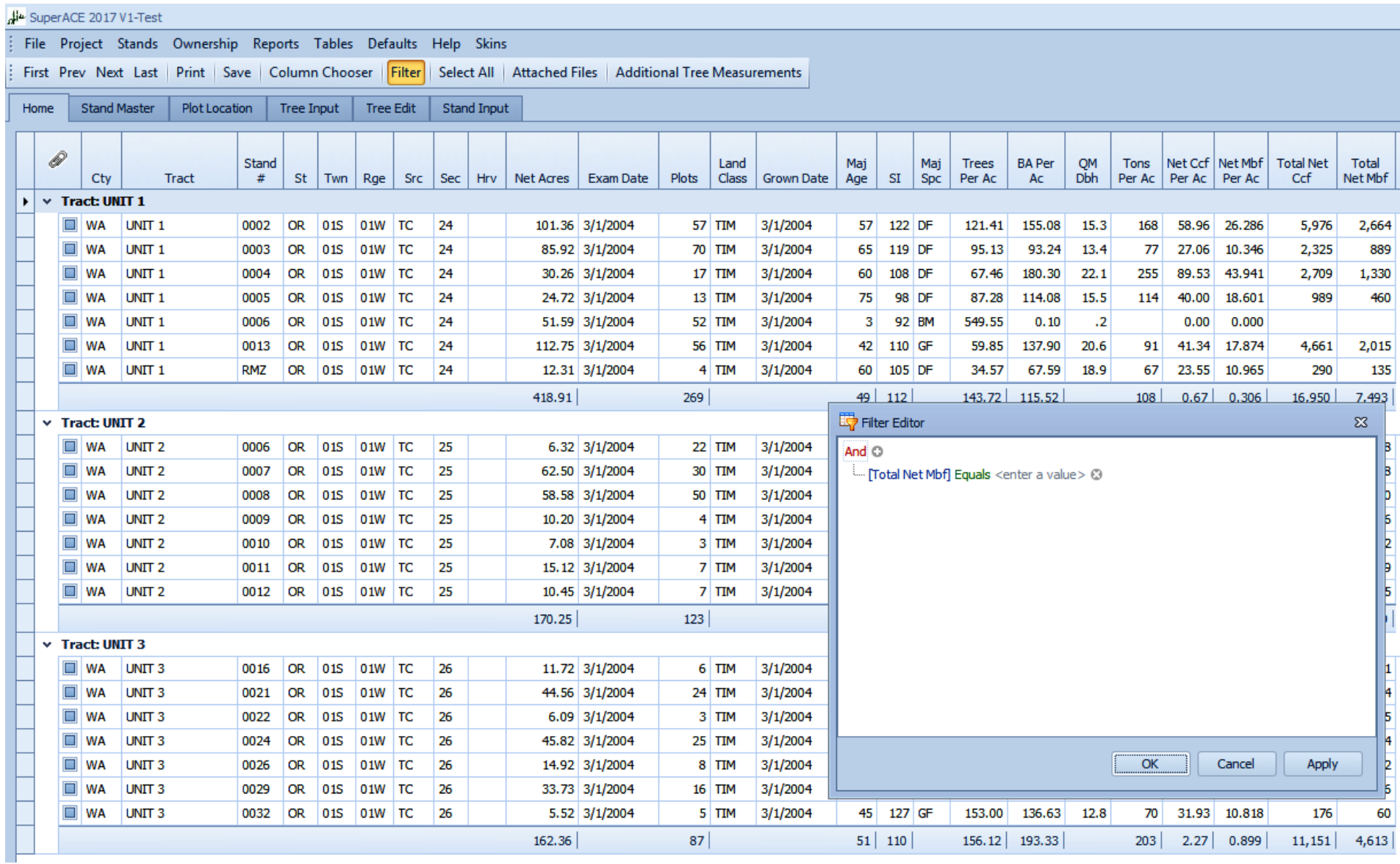

### FILTER- by what attribute?

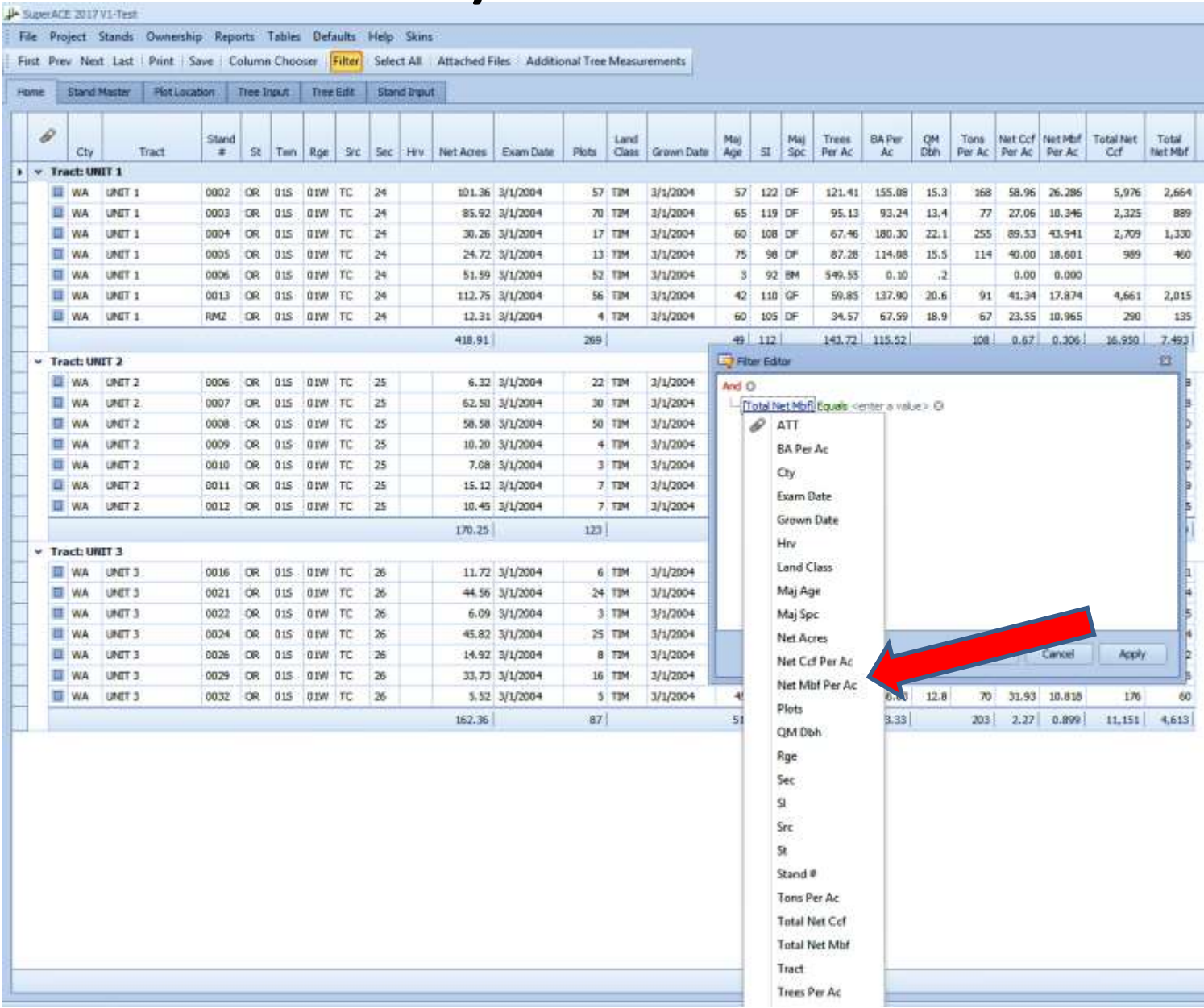

## FILTER- by what criteria?

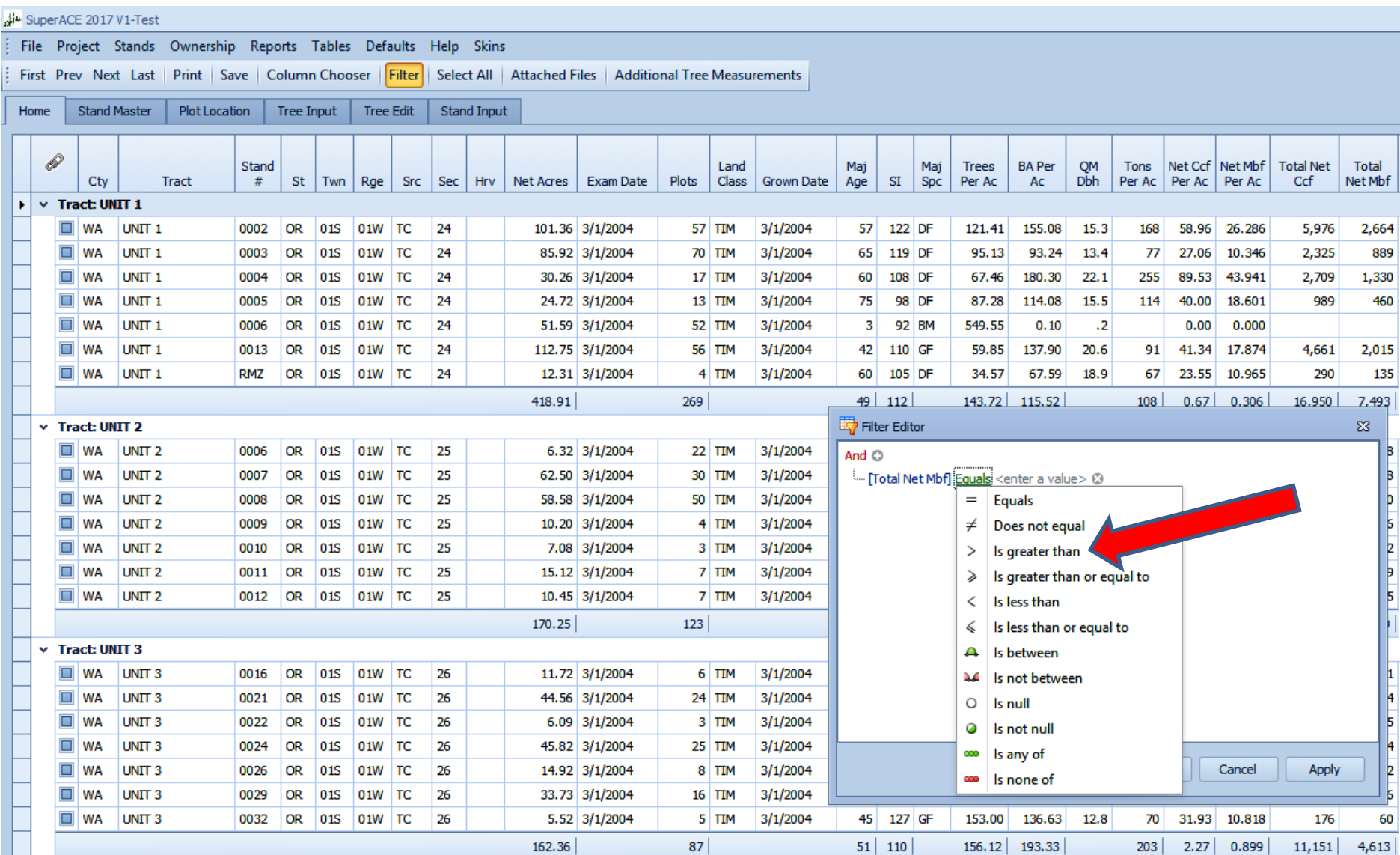

### FILTER- by what value?

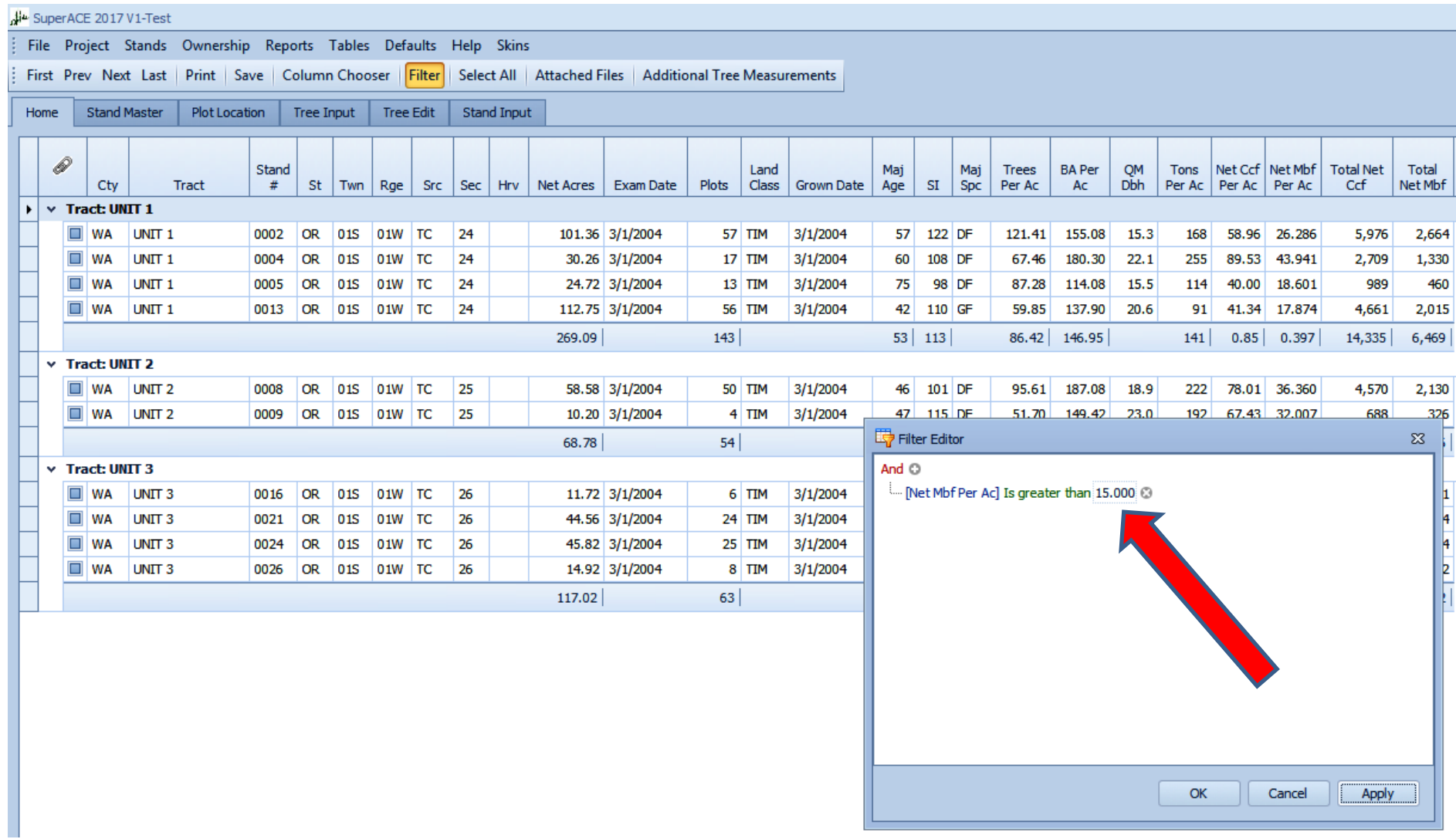

### Stands > 15 MBF/Acre

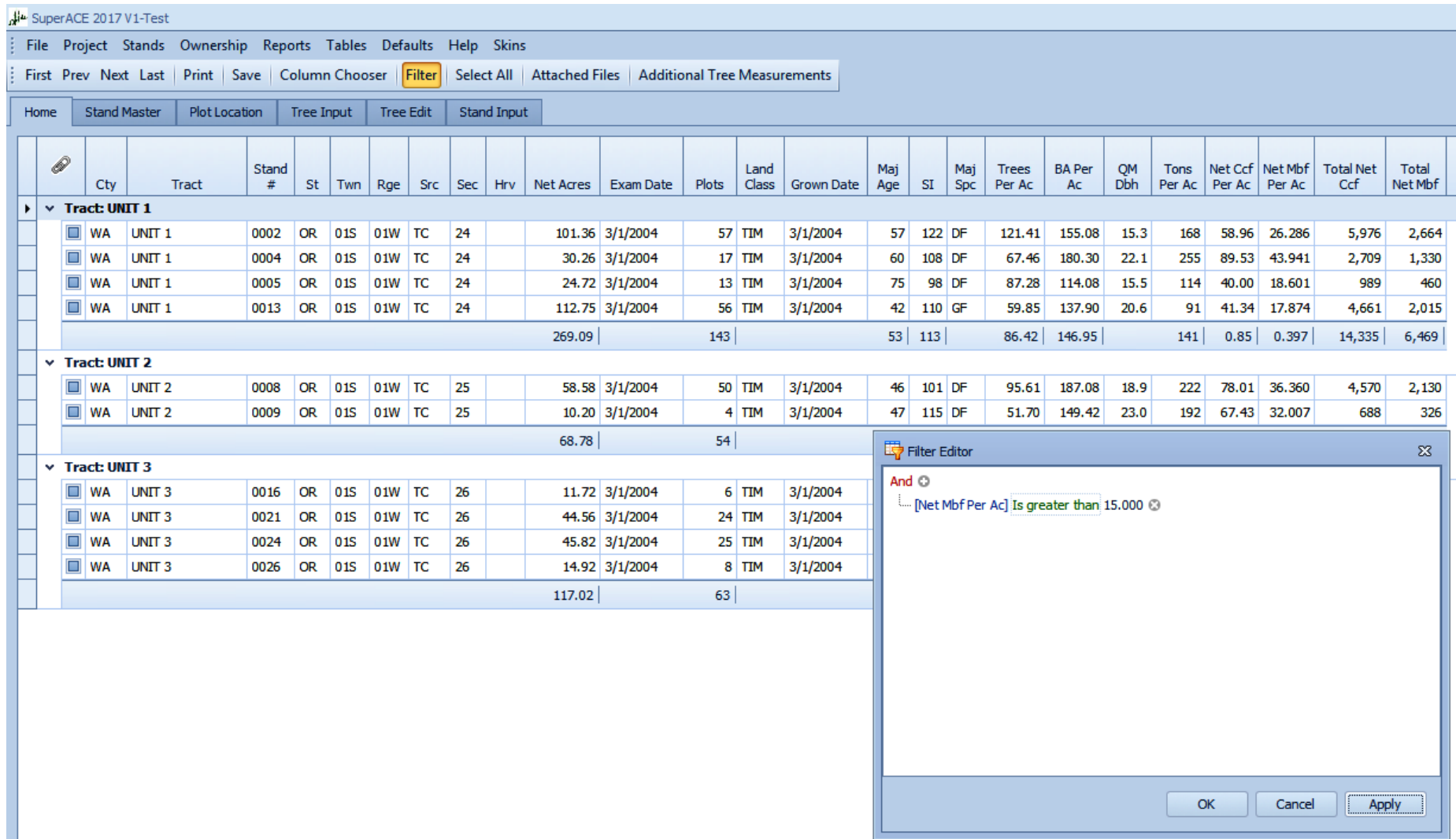

### Filter Button Changes to Clear Filter

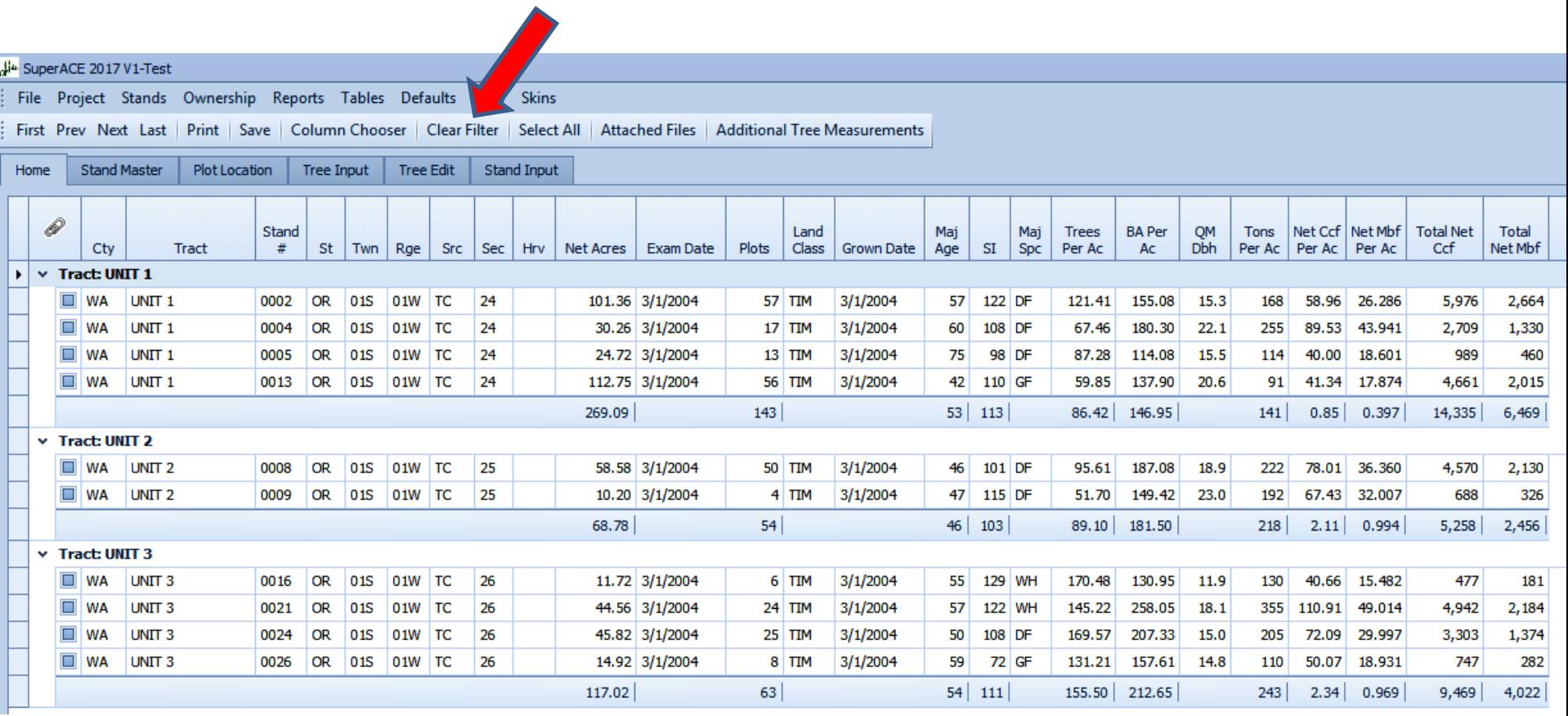

### TABLES:

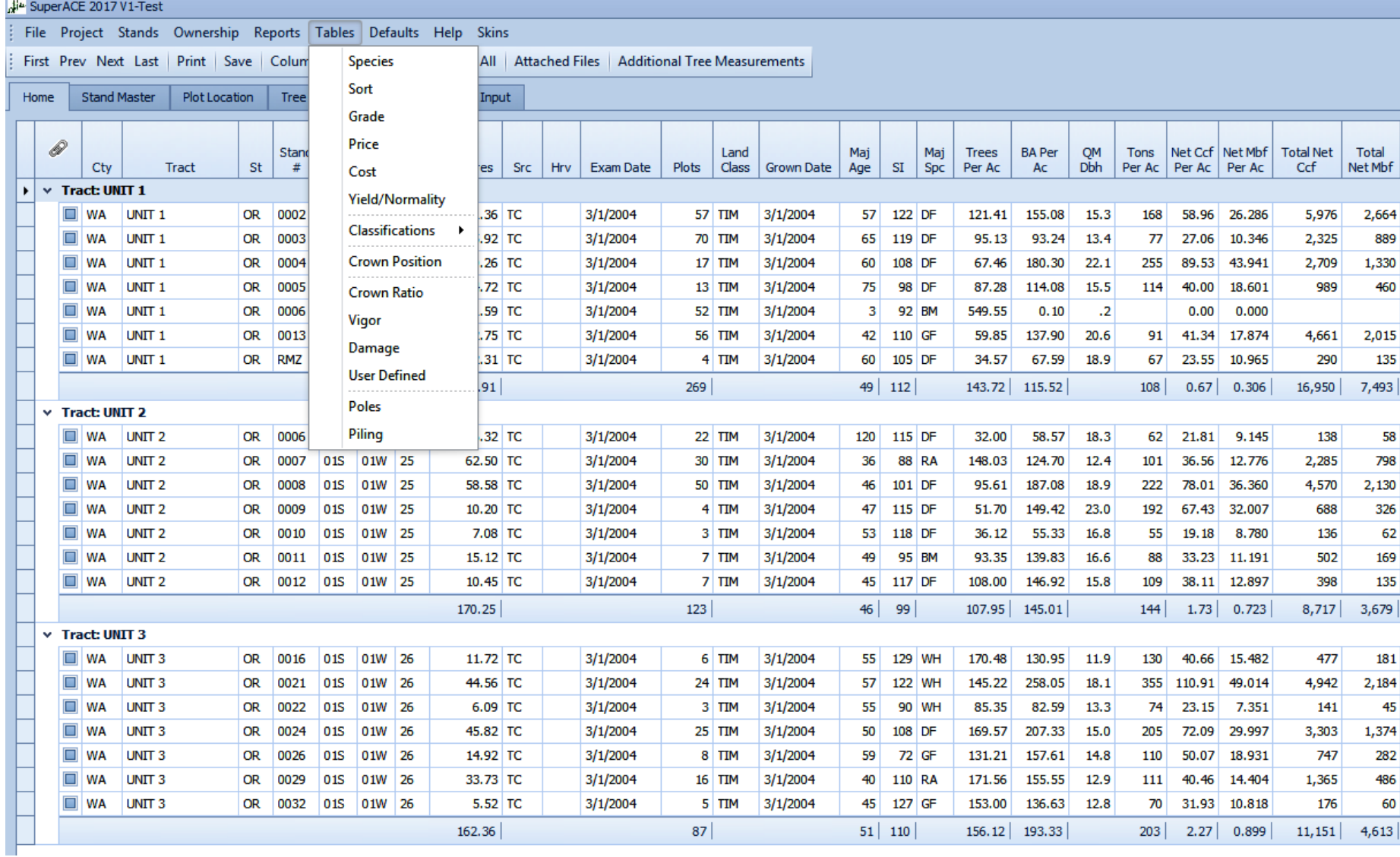

### TABLES: Species

#### **D** Species Table

Save | Save To New Table | Delete Table | Set as Default Print

Add Delete

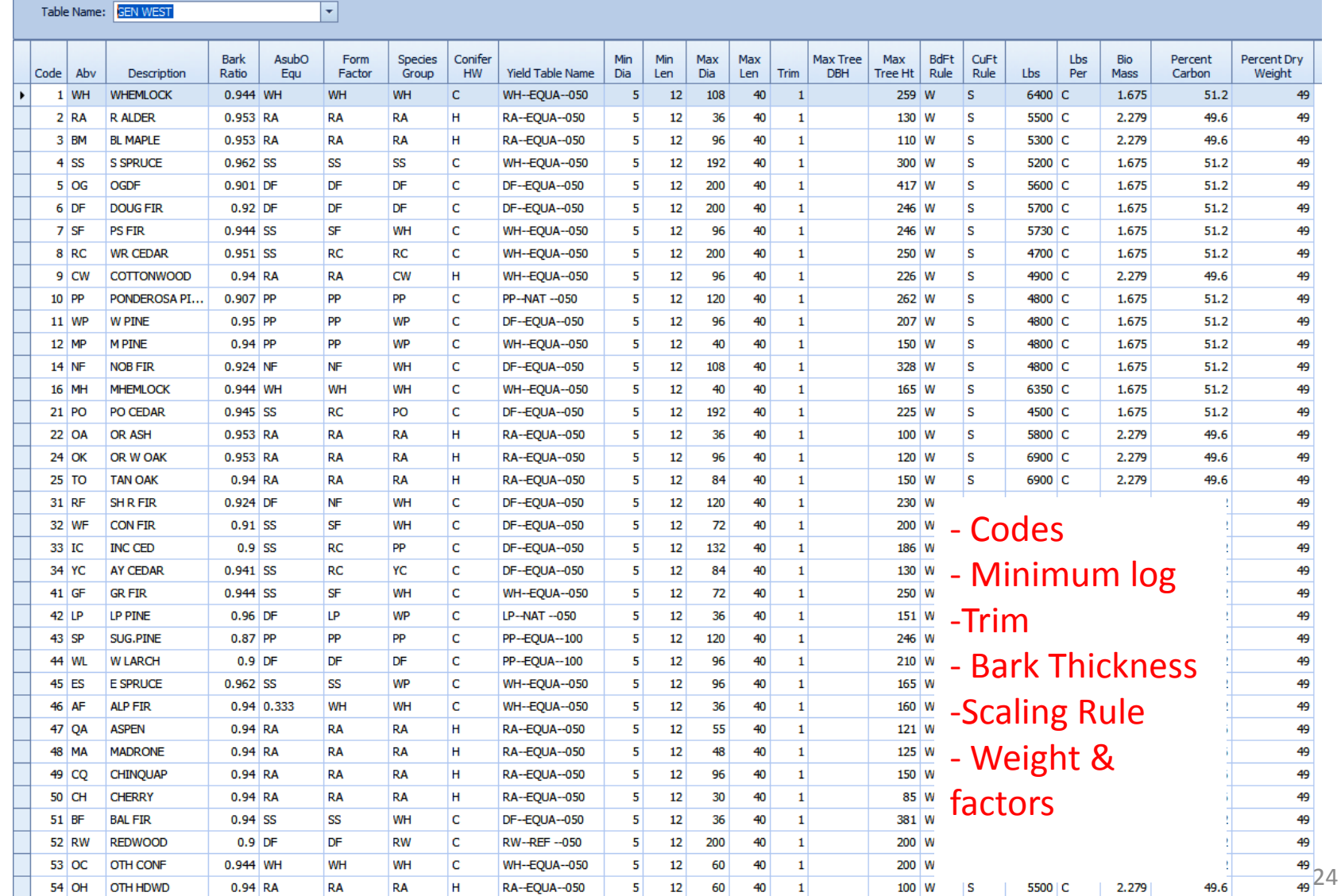

### TABLES: Sort (product)

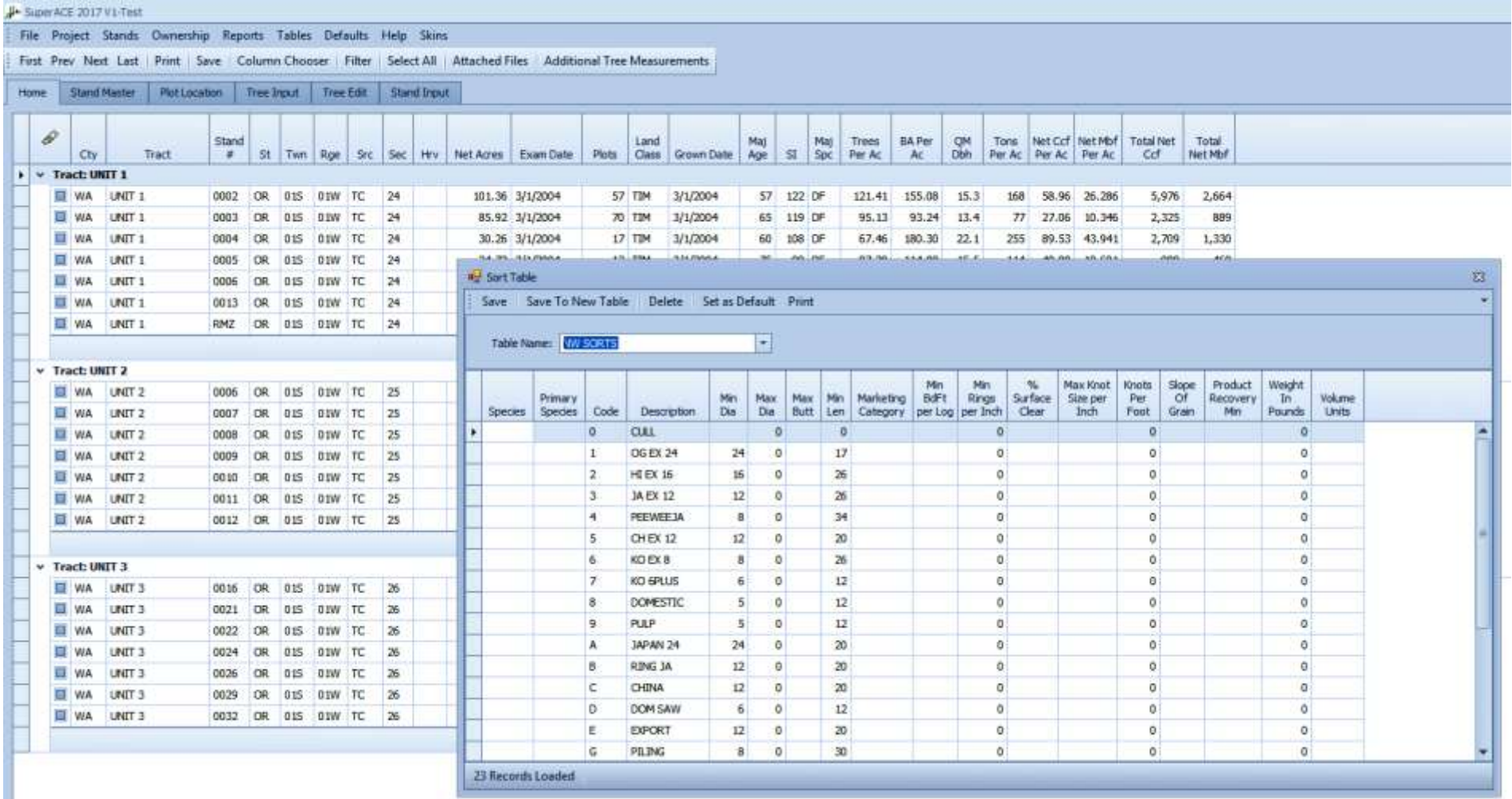

### TABLES: Price

#### **Set up like buyer's price matrix sheets**

Save | Save To New Table | Delete | Set as Default | Print

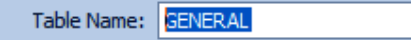

**PH** Price Table

 $\bar{\mathbf{v}}$ 

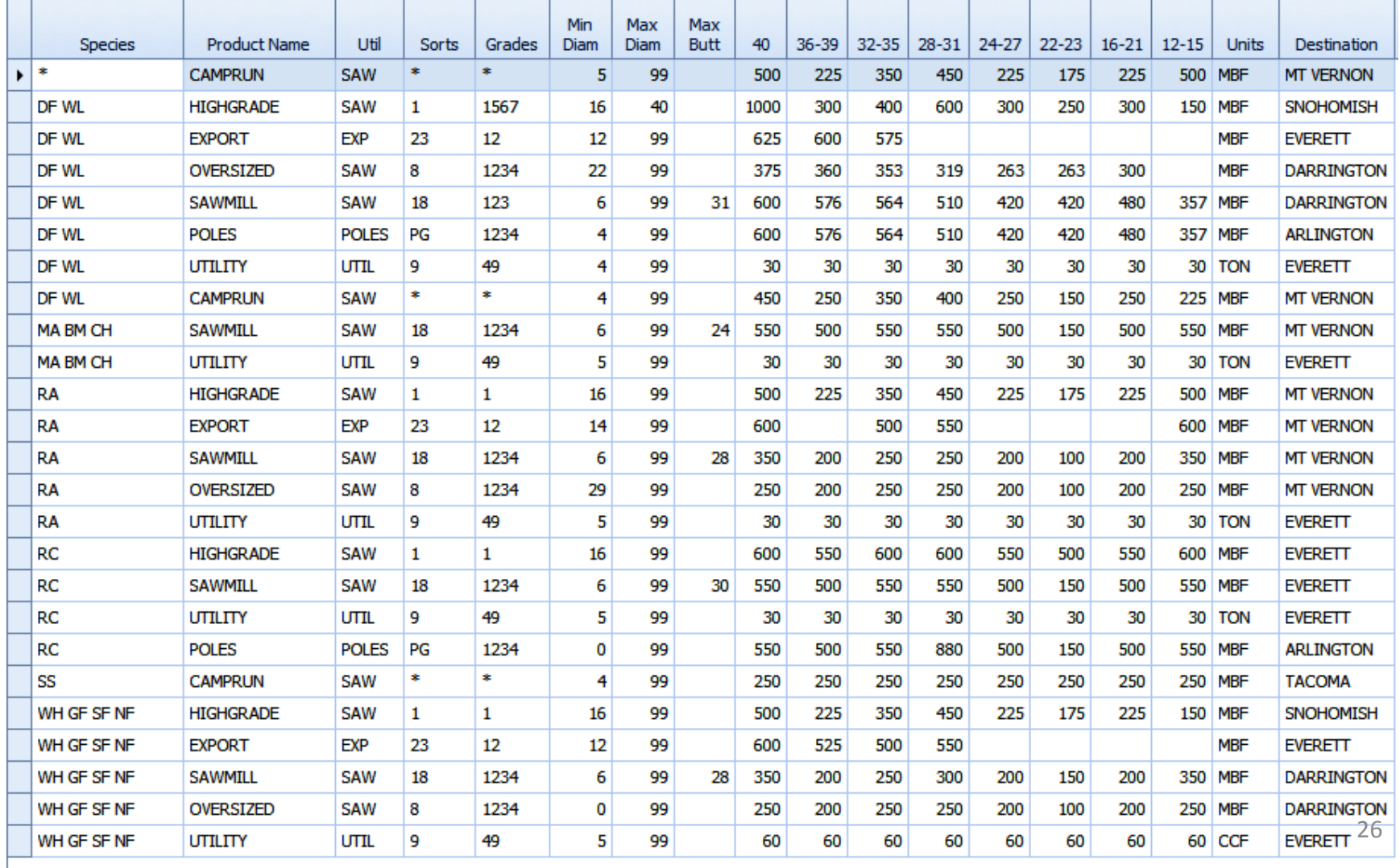

### Tables: Cost

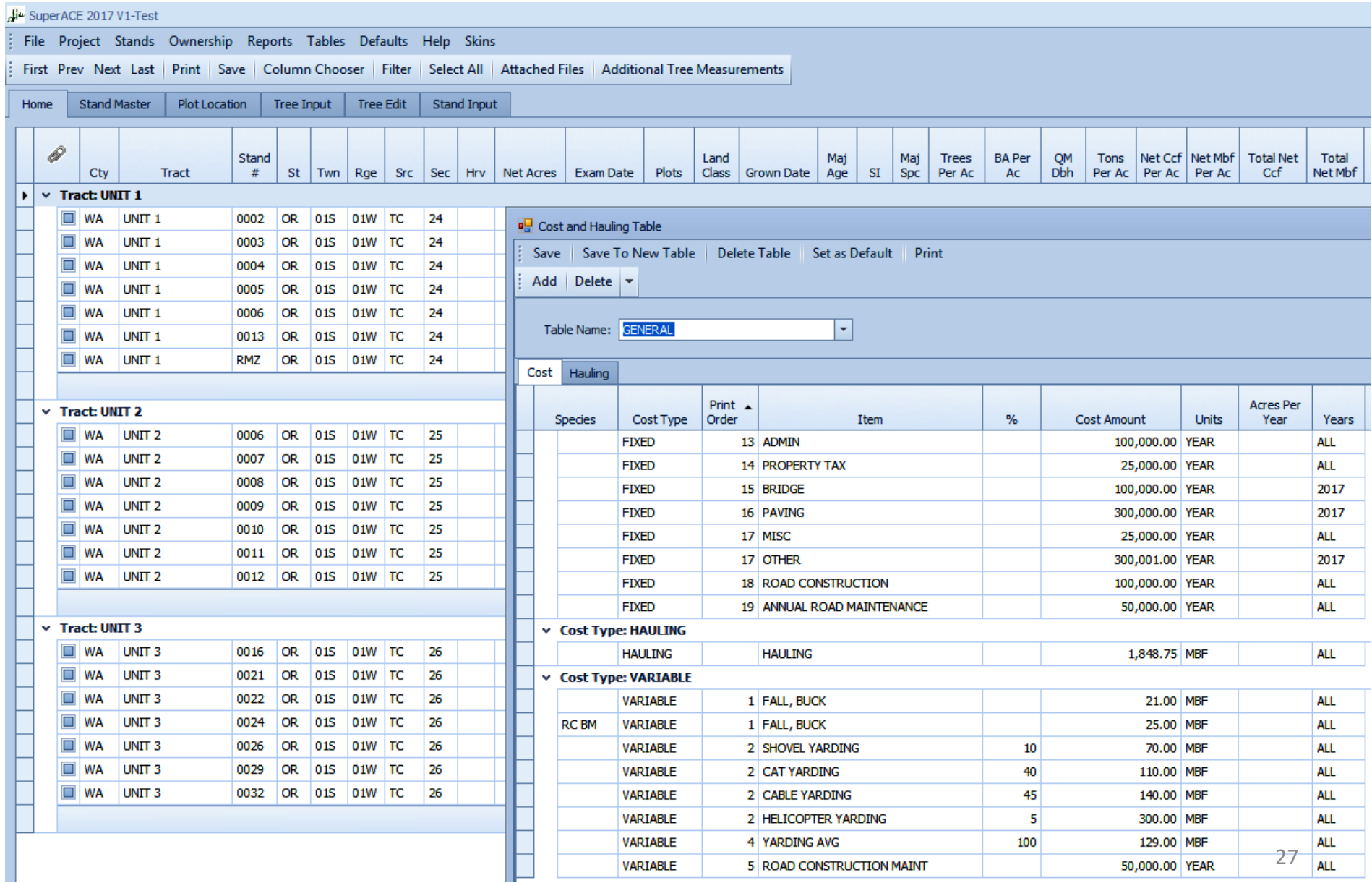

## Hauling portion of Cost Table

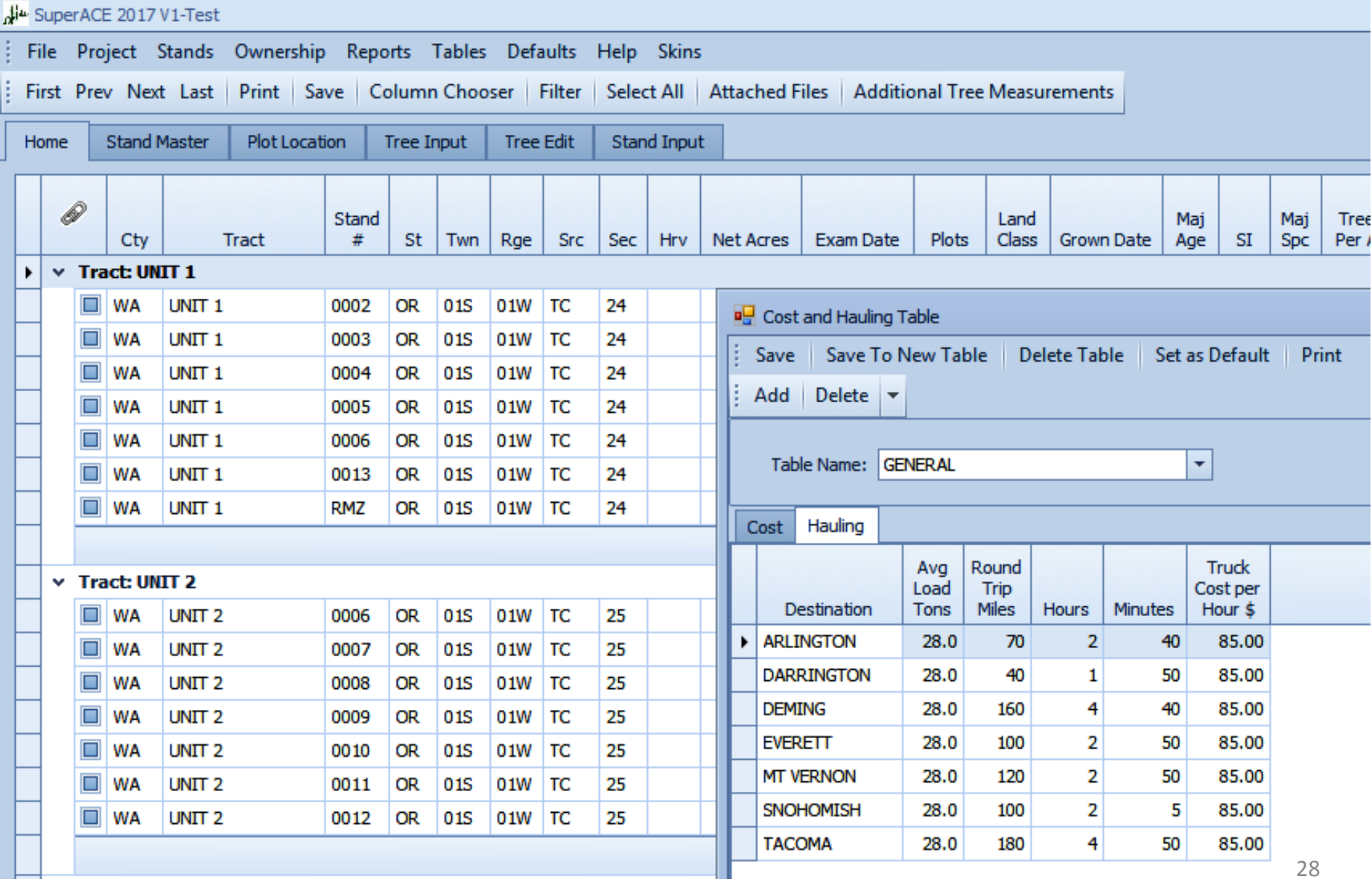

### **Stand Master**

#### $-$  each stand has this as control

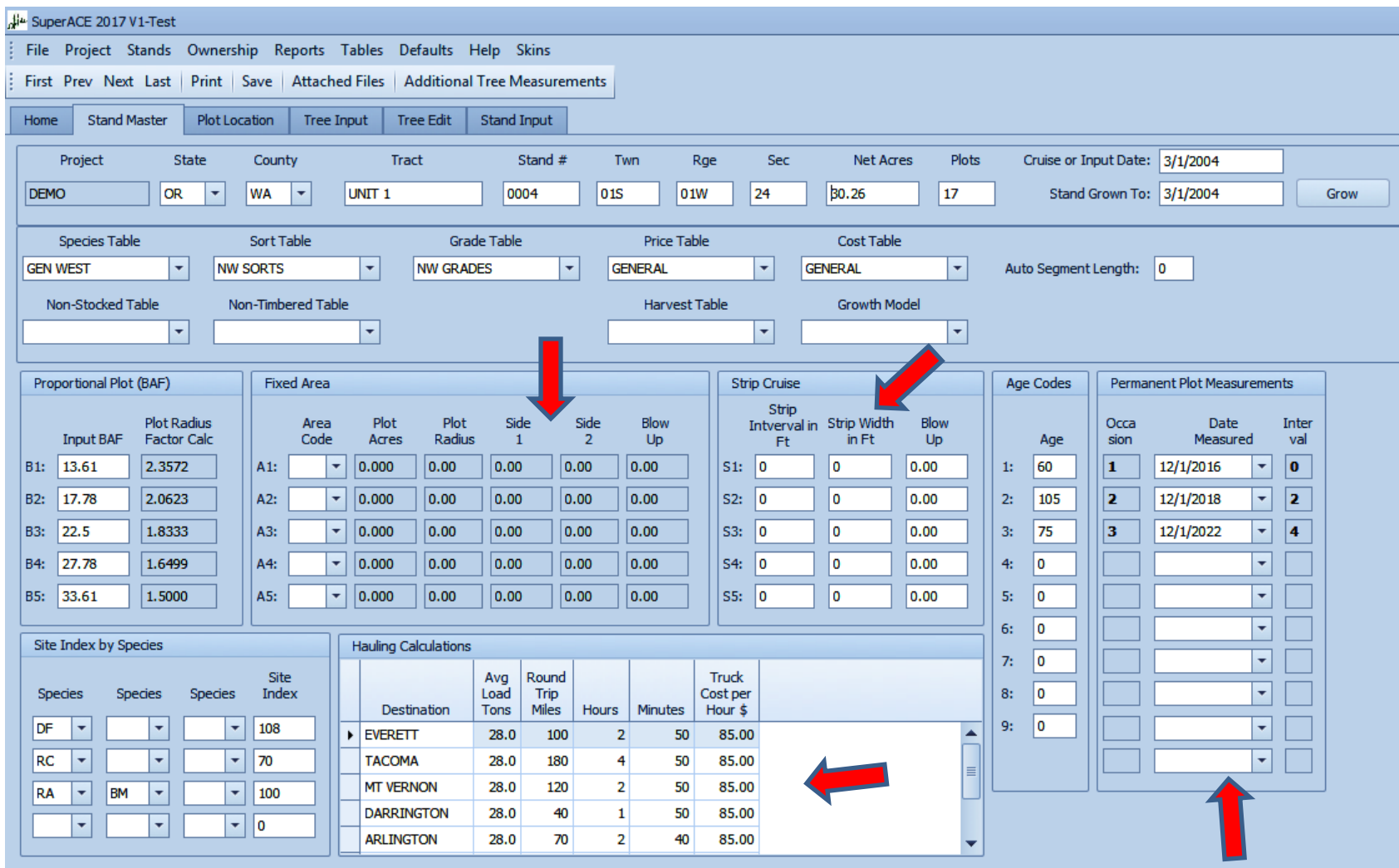

### **Sight Point** (in/out) can be different from **Form Point** (taper length)

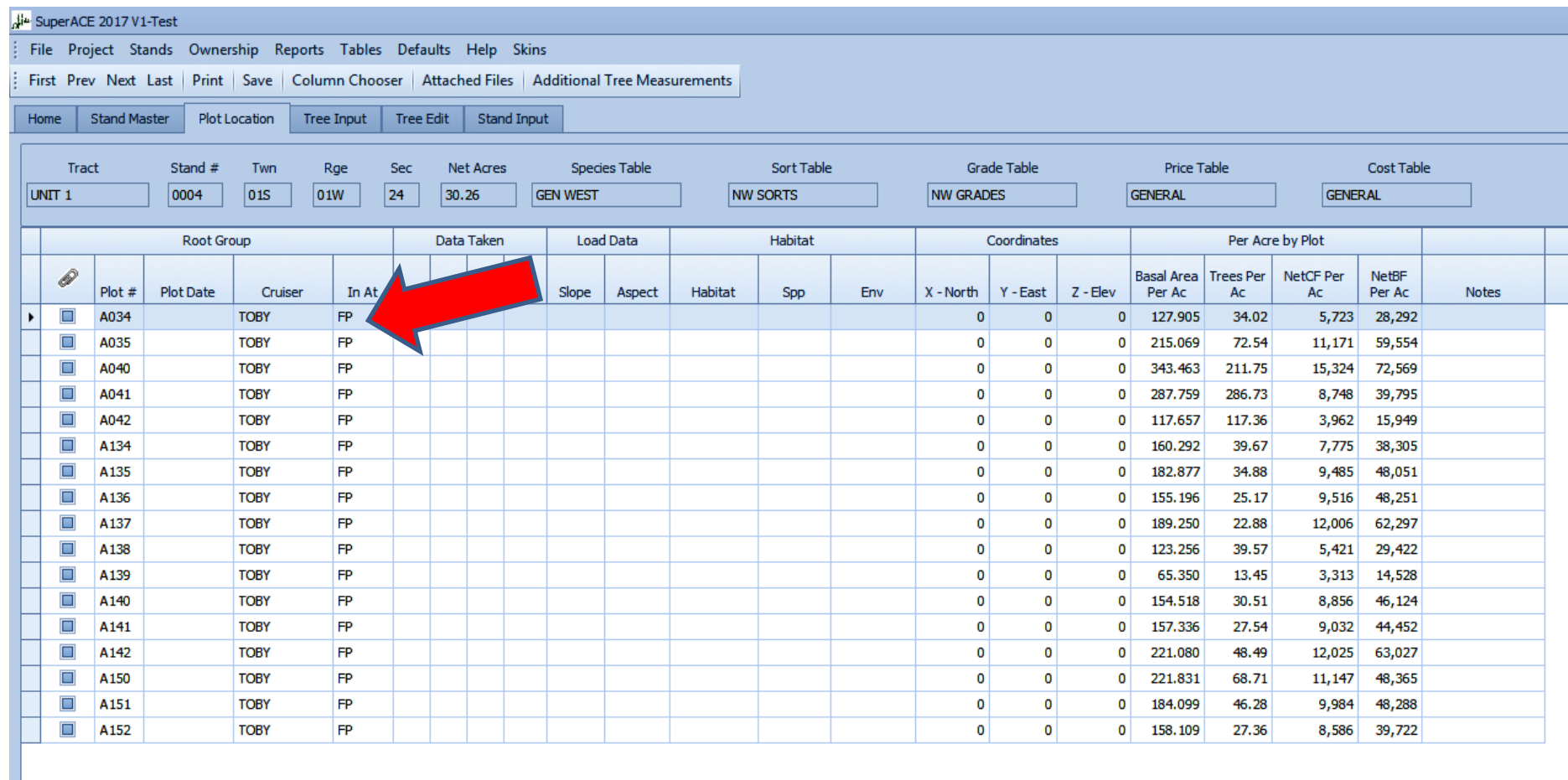

#### Why sight at 16 feet above stump? 16 Ft sight point for trees in/out is above the brush

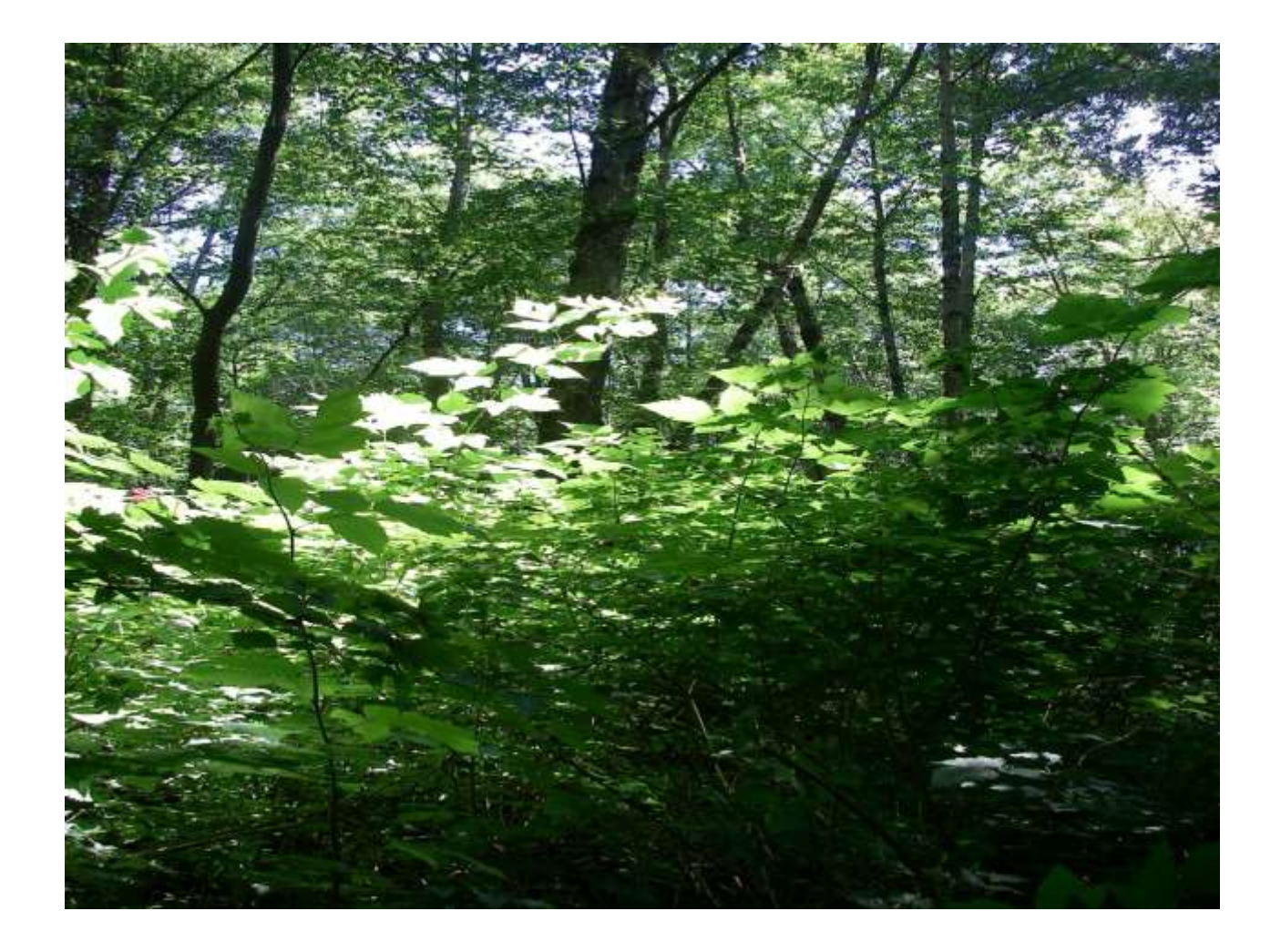

### Tree Measurement Screen

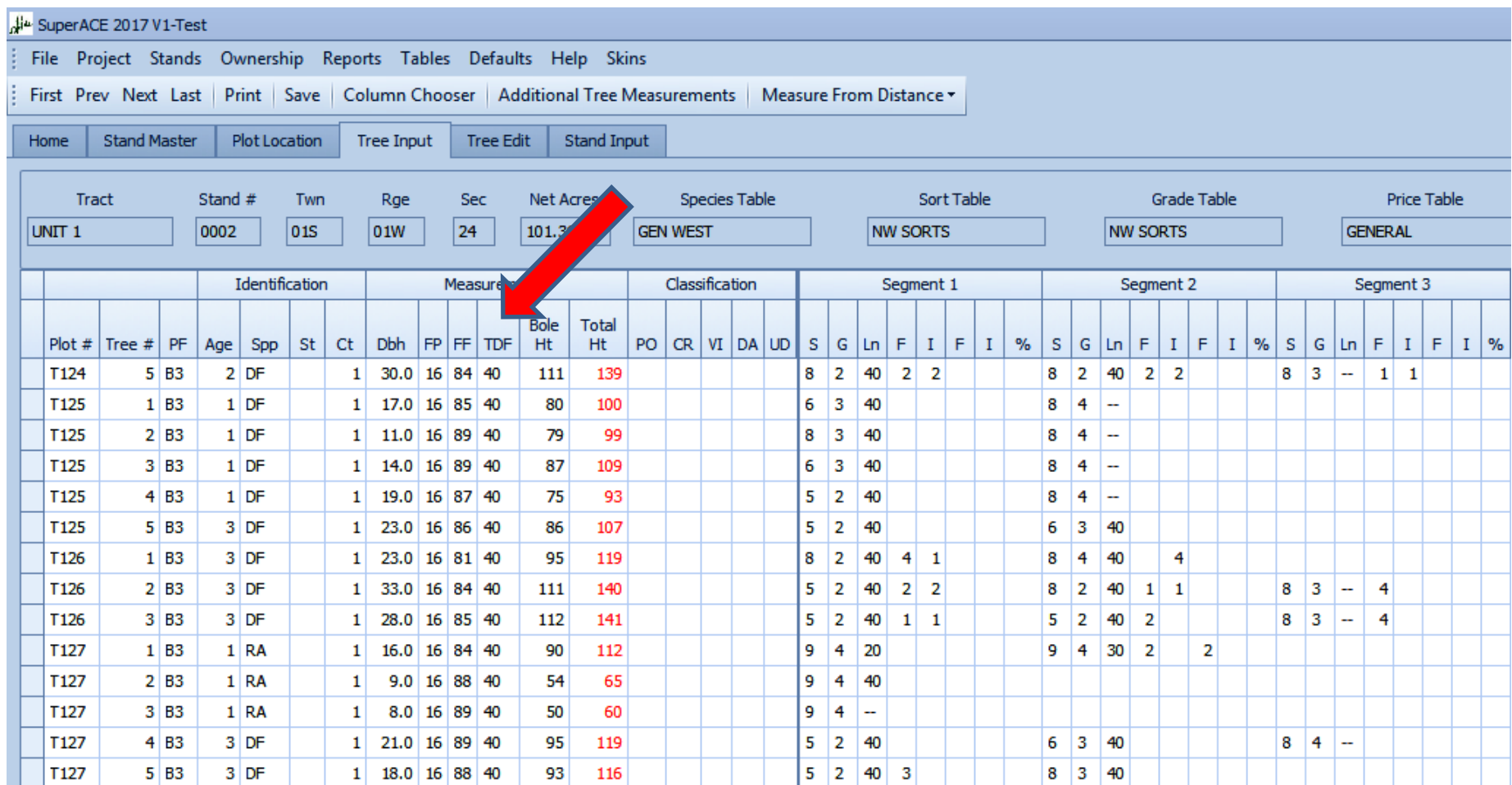

### **Top Diameter or Top Diameter Fraction**

- A point in the upper bole where the height is measured to a diameter or a fraction of the diameter at 16 feet (FORM POINT).
- Use top diameter or top diameter fraction when the top is damaged or you cannot see the top.
- Trees with damaged tops or broken tops must be measured to a Top Diameter or Top Diameter Fraction. Otherwise, the taper functions may give you bad diameters in all of the logs in the tree.

4/10ths or 5/10ths is typical for normal trees It is a point of taper change

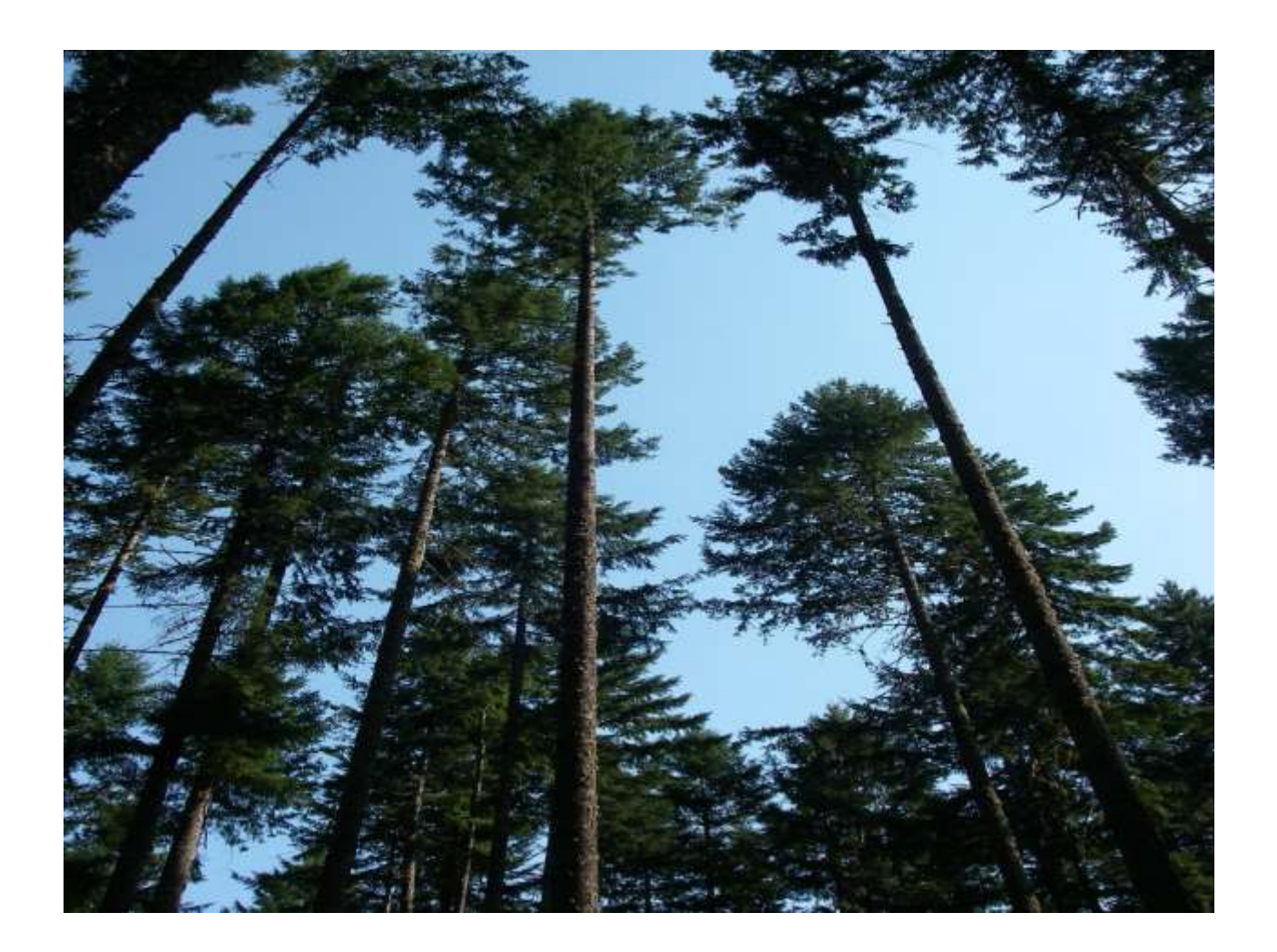

#### **Basic Measurements**

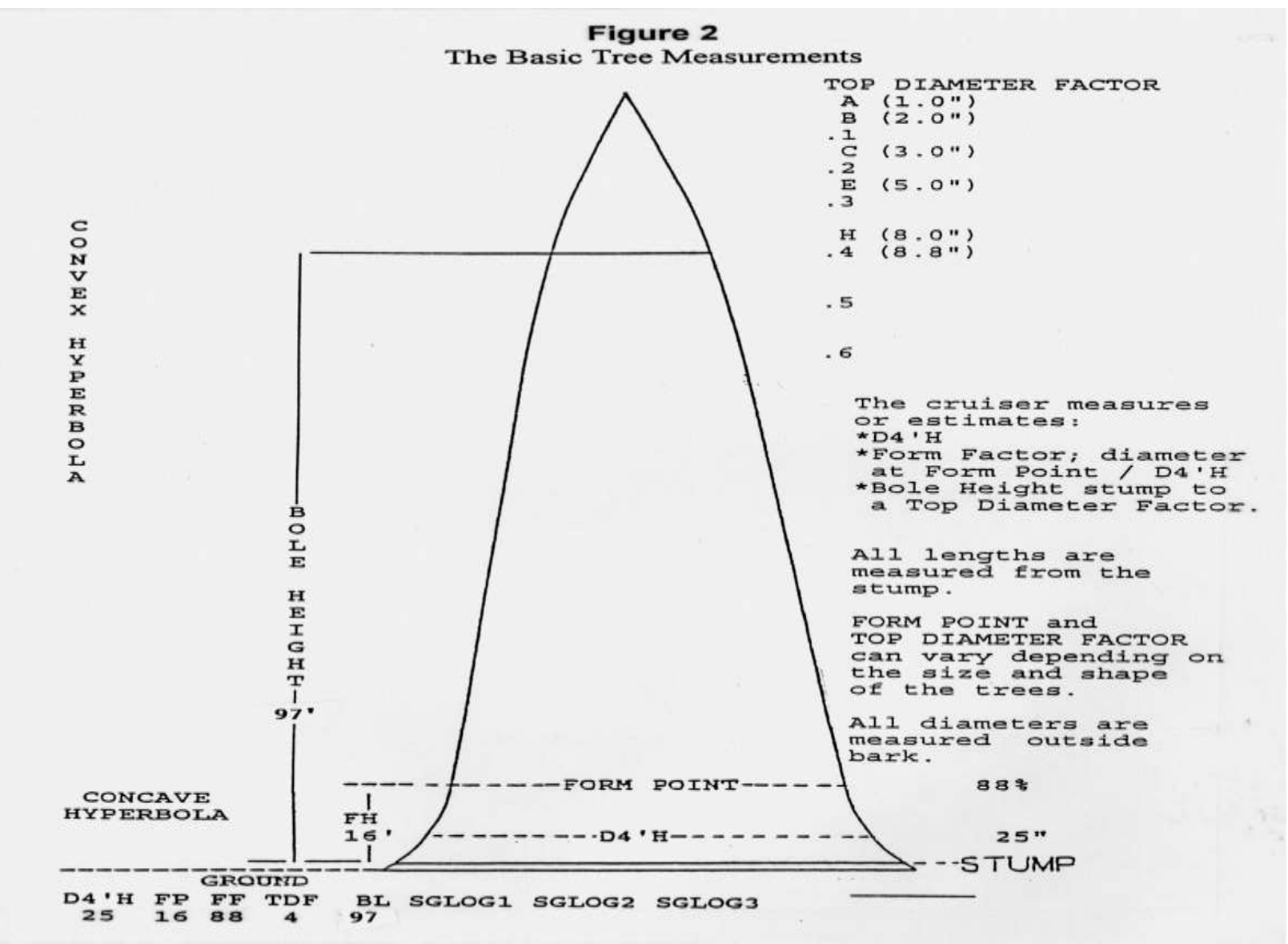

![](_page_35_Picture_0.jpeg)

#### **Tree heights need to be measured as they are, not estimated to an imaginary total height**

![](_page_36_Picture_1.jpeg)

## **Measurements are Taken to Fit the Tree**

- Taken above stump cruiser decides what stump will be
- Form Factor measures high taper butt
- Bole Length between stump & Top Fraction
- Top Fraction point at which tree taper changes again

Then Behre's Hyperbola can work and *Scaling diameter is calculated for any log length*

## **Cruiser Decisions:**

- Fit in most valuable
	- Sorts
	- Log lengths
	- Diameters (grades)
- Take scaling defect on logs
- Take out defect as it would be bucked out
- Make judgment allowances for breakage

## **Measuring trees for a cruise is a 2 step process**

**1.** We measure DBH, form factor (taper) & bole height to a top fraction.

*This builds the TREE SHAPE*

**2.** Then we cut it down and make logs out of it. *Logs are what volume and value come from.*

### Measure @Distance Calculator

![](_page_40_Picture_8.jpeg)

## Stand Input (details) & Grown Data

![](_page_41_Picture_8.jpeg)

### Edit Screen - Live Linked to Data

![](_page_42_Picture_7.jpeg)

### List of Reports

![](_page_43_Picture_9.jpeg)

## Plot Reports-

#### data as entered

![](_page_44_Picture_10.jpeg)

### Plot Reports –

#### individual cruise tree detail calculations

![](_page_45_Picture_15.jpeg)

46

### Plot Reports –

#### calculations on per segment (log) basis

![](_page_46_Picture_15.jpeg)

### Catalog Report –

### usually matched with type map of section

![](_page_47_Picture_15.jpeg)

### Species Summary Report

![](_page_48_Picture_8.jpeg)

### Log Stock Table -

#### shows what logs were made in the cruise

![](_page_49_Picture_10.jpeg)

### Pole & Piling Report

![](_page_50_Picture_12.jpeg)

*Back by Popular Demand !*

### Valuation: *using the logs in cruise*

![](_page_51_Picture_9.jpeg)

### Statistics Report

![](_page_52_Picture_10.jpeg)

### **Supplemental Files** can be attached

![](_page_53_Picture_11.jpeg)

### **Thank you**

![](_page_54_Picture_1.jpeg)